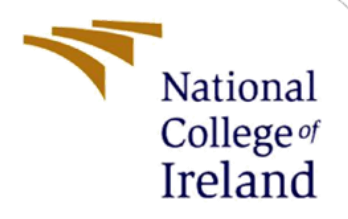

# Configuration Manual

MSc Research Project Data Analytics

Bharti Mehatari Student ID: X20175825

School of Computing National College of Ireland

Supervisor: Dr. Catherine Mulwa

#### **National College of Ireland**

### **MSc Project Submission Sheet**

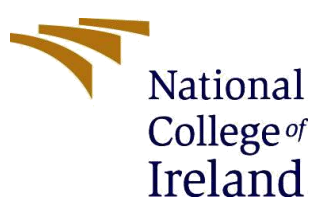

#### **School of Computing**

**Student Name:** Bharti Mehatari

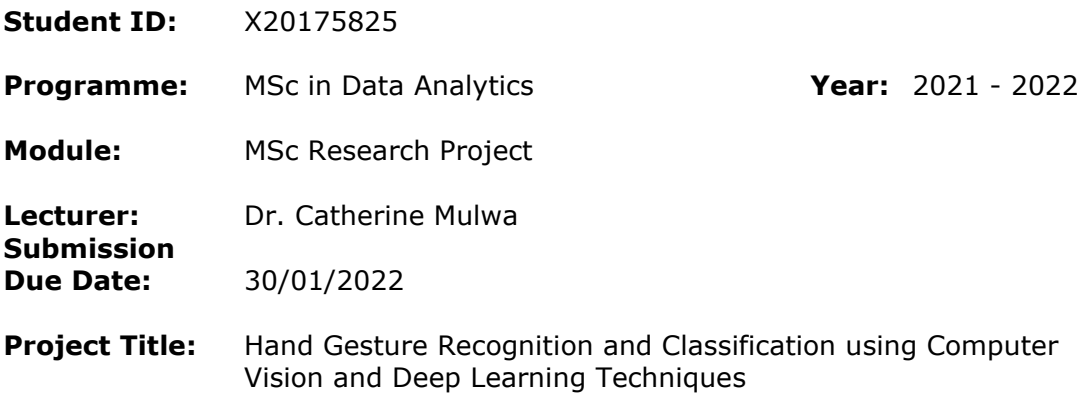

**Word Count:** 1300 **Page Count:** 12

I hereby certify that the information contained in this (my submission) is information pertaining to research I conducted for this project. All information other than my own contribution will be fully referenced and listed in the relevant bibliography section at the rear of the project.

ALL internet material must be referenced in the bibliography section. Students are required to use the Referencing Standard specified in the report template. To use other author's written or electronic work is illegal (plagiarism) and may result in disciplinary action.

**Signature:**

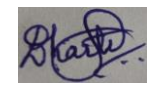

**Date:** 30/01/2022

#### **PLEASE READ THE FOLLOWING INSTRUCTIONS AND CHECKLIST**

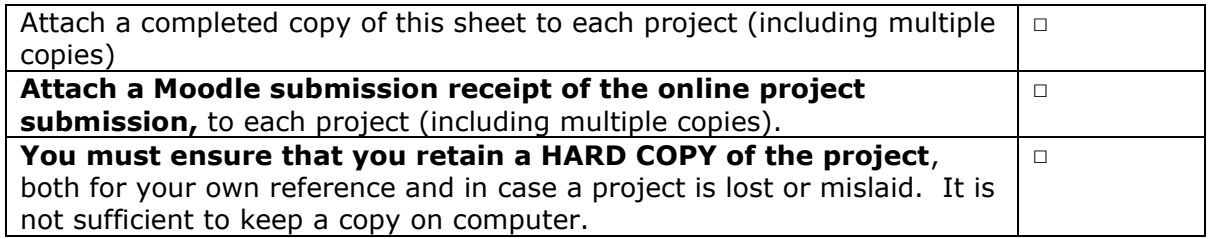

Assignments that are submitted to the Programme Coordinator Office must be placed into the assignment box located outside the office.

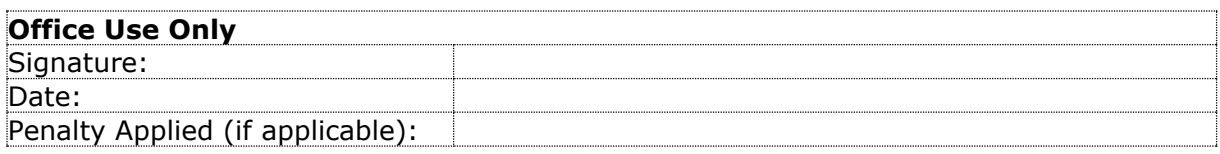

# Configuration Manual

### Bharti Mehatari X20175825

## **1 Introduction**

The configuration manual includes various different kinds of components required to perform the research project. The components consist of the system configuration (both hardware and software specifications) and the entire environment setup with details code artefact snapshots of steps performed for the following tasks:

- a. Data acquisition and loading of hand images
- b. Data pre-processing
- c. Implementation of models for hand gesture recognition and classification
- d. Evaluation of the models

# **2 System Configuration**

### **2.1 Hardware**

<span id="page-2-0"></span>[Table 1](#page-2-0) mentions the available hardware resources for the implementation of this research project.

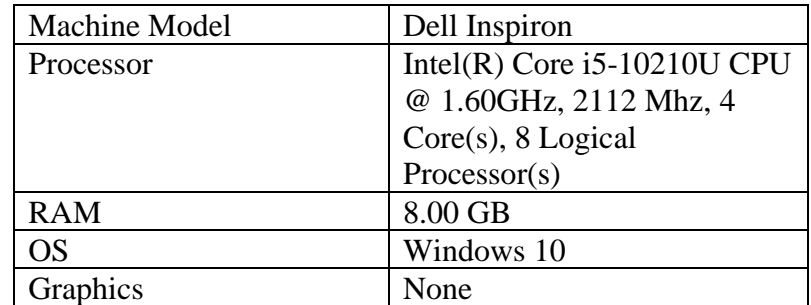

Table 1- Hardware Components Information

### **2.2 Software**

Below mentioned are the tools, libraries and programming language used in this project.

- Python 3.6.9
- Google colaboratory pro with 25 GB RAM
- Tensorflow and keras libraries
- OpenCV and pillow libraries for image processing
- Matplotlib and seaborn libraries for visualisation

# **3 Project Development**

### **3.1 Data Acquisition and Loading**

The dataset for this project was selected from  $Kaggle<sup>1</sup>$  which was downloaded into the local machine having a size of about 2 GB. Since the dataset size was very huge, it took too long and at time failed to upload the data on Google Colab directly. Therefore, this was done with the help of Google drive by uploading the zip file on the drive and then mounting it onto colab with the help of below command [\(Figure 1\)](#page-3-0). After loading the entire dataset, the file structure of all the ten gesture images performed by different individuals looks like [Figure 2.](#page-3-1)

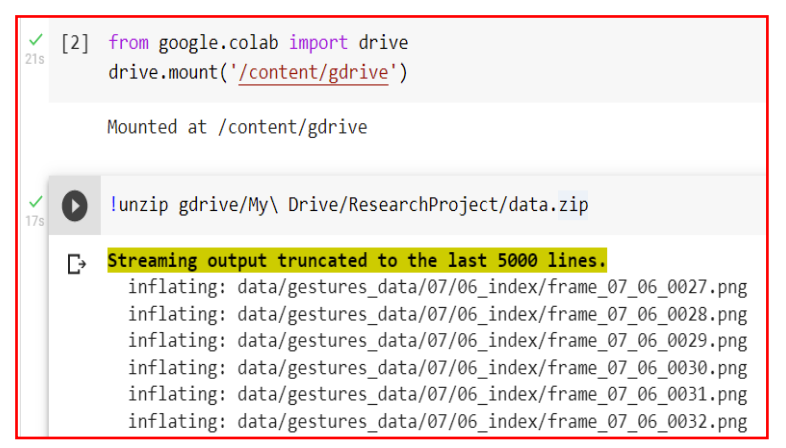

Figure 1- Data loading

<span id="page-3-0"></span>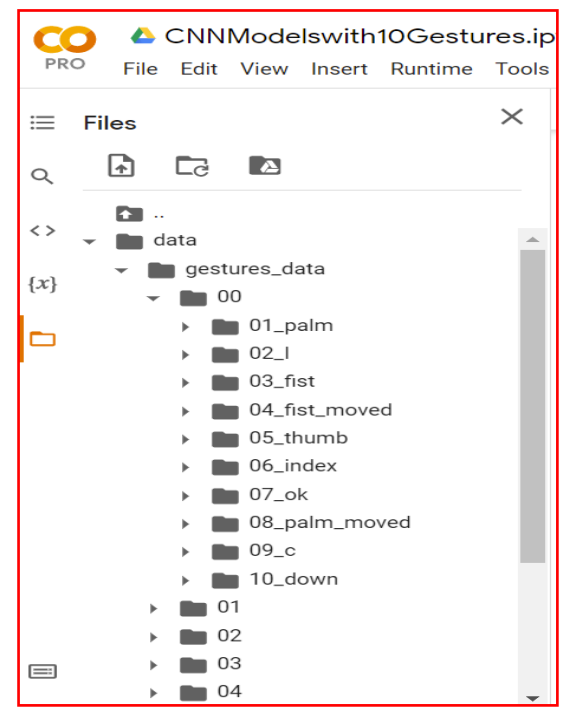

Figure 2- Data structure

<span id="page-3-1"></span><sup>1</sup> <https://www.kaggle.com/gti-upm/leapgestrecog>

All the files are renamed on the basis of initial two characters of the gesture name in order to prepare the images and its corresponding gesture lable for Y data. The userfined defined function is created to perform this task as shown below in [Figure 3.](#page-4-0)

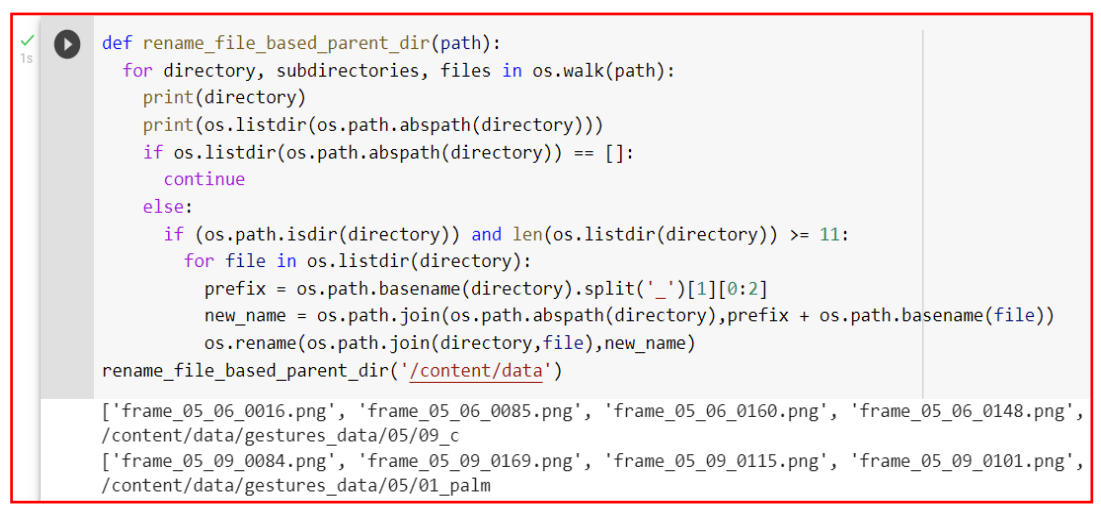

Figure 3- Function to rename files for Y data prep

<span id="page-4-0"></span>After running the above function, the file name structure has now changed and the first two characters are appended in the file name as seen below [\(Figure 4\)](#page-4-1).

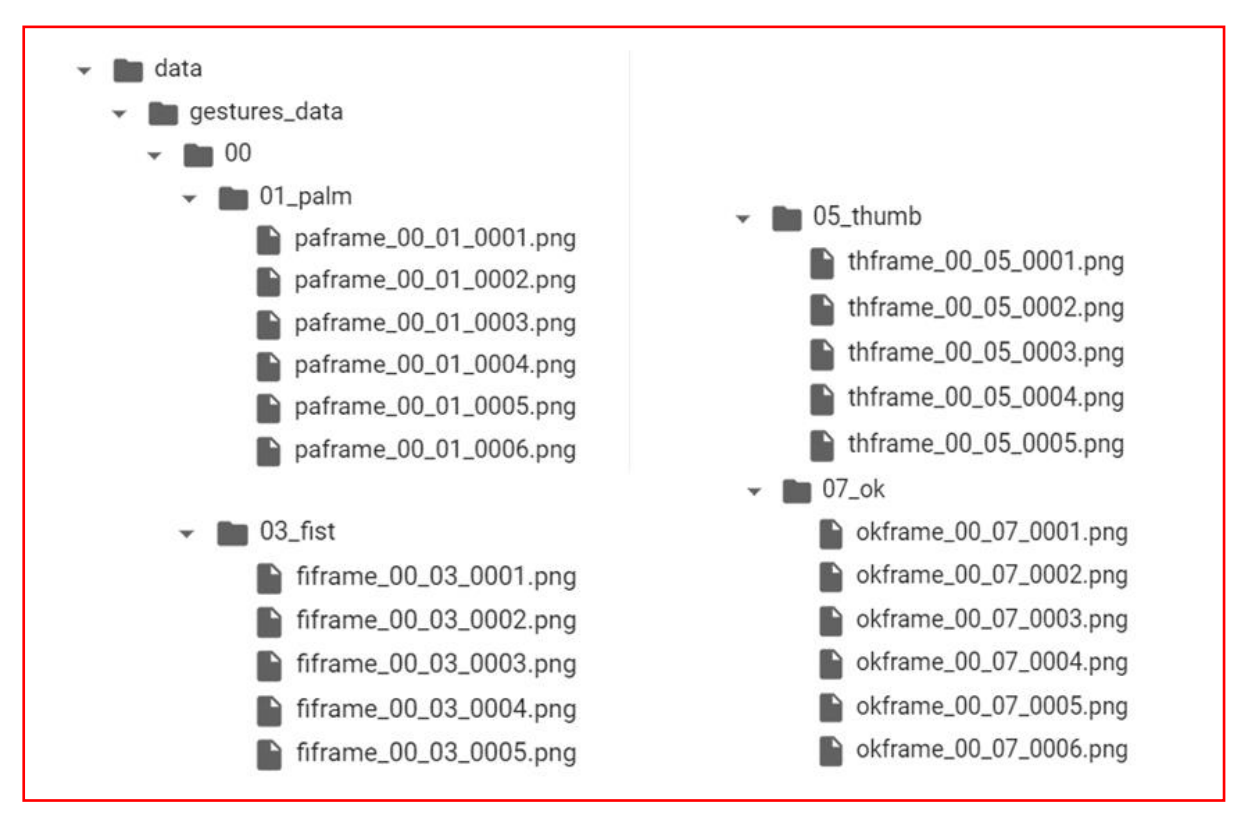

Figure 4- New file names as per renaming functionality

<span id="page-4-1"></span>Below [\(Figure 5\)](#page-5-0) is a preview of the dataset images consisting of ten hand gestures that are done by cten different subject in order to add variations.

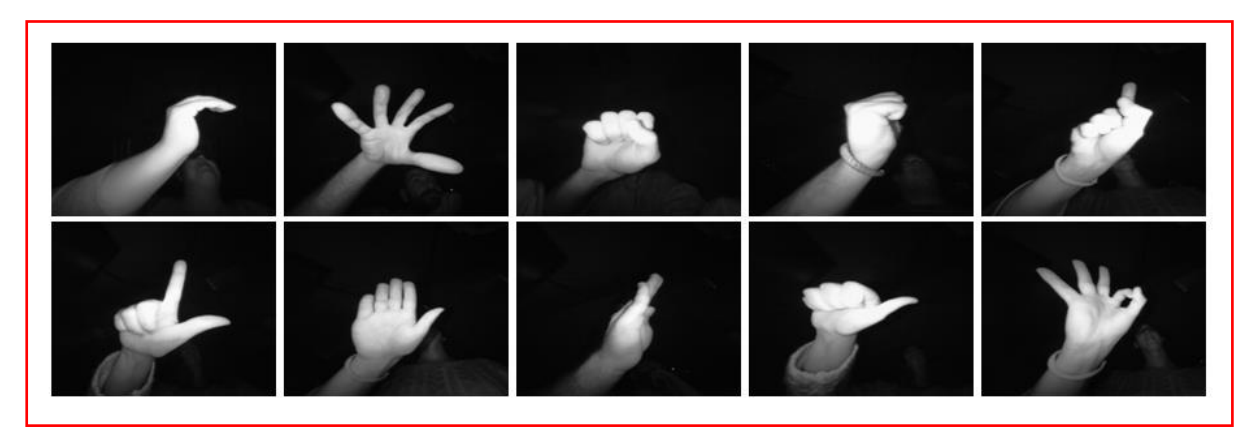

Figure 5- Ten gesture images

### <span id="page-5-0"></span>**3.2 Data Pre-processing**

This section contains the main block of code that creates metadata and performs entire pre-processing of 20000 images in a single go. This function begins with locating all the newly renamed files from root directory using regular expressions which are stored as corresponding gesture labels from the stored dictionary for 20000 images in Y data. Then, the commands of OpenCV library accesses the images and performs all the preliminary steps such as image resizing, flipping, converting it into grey scale, image smoothing with the help of Gaussian blur and finally image thresholding provided in [Figure 6.](#page-5-1)

```
X_data = [](ت
    y_data = []root_dir = os.fsencode('/content/data/')
    for directory, subdirectories, files in os.walk(root_dir):
        for file in files:
            if not file.startswith(b'.'):
                path = os.path.join(directory, file)
                #gesture_name = int(file.decode('utf8')[10:11])
                gesture_name = re.search('(.*)frame_(\d{2})_(\d{2})_(\d{4})',os.path.basename(path).
                if gesture_name:
                  gesture_name = gesture_name.group(3)if int(gesture_name) in [3, 2, 7, 1, 5, 6, 9, 4, 8, 10]:
                    path = os.path.join(directory, file).decode('utf8')
                    y_data.append(gestures_map[int(gesture_name)])
                    img = cv2.inread(path, cv2.IMREAD COLOR)img = cv2.flip(img, 1)gray = cv2.cvtColor(img, cv2.COLOR_BGR2GRAY)
                    blur = cv2.GaussianBlur(gray, (41, 41), 0) #tuple indicates blur value
                    ret, thresh = cv2.threshold(blur, 150, 255, cv2.THRESH_BINARY + cv2.THRESH_OTSU)
                    thresh = cv2.resize(thresh, (224, 224))thresh = np.array(thresh)X_data.append(thresh)
                else:
                    continue
```
Figure 6- Code snippet of image processing

<span id="page-5-1"></span>Upon the completion of image processing, the final shape of data is printed as per [Figure 7.](#page-6-0)

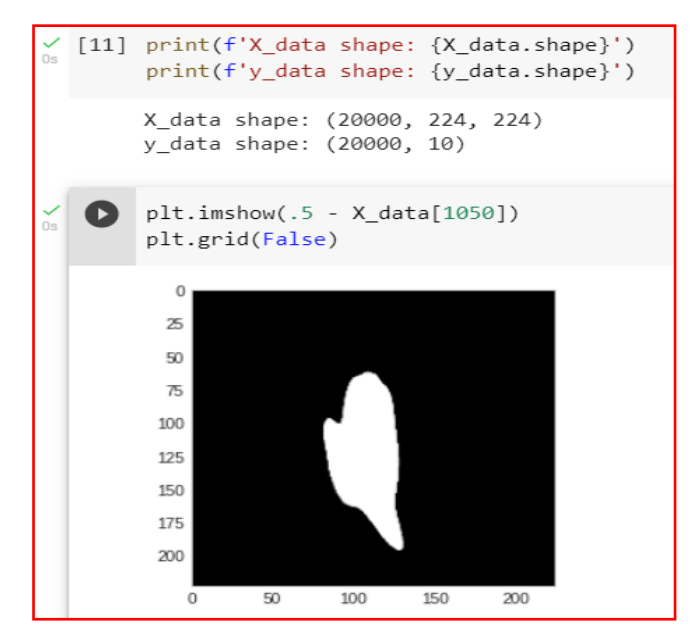

Figure 7- Final Xdata and Ydata shape

### <span id="page-6-0"></span>**Setup of X data and Y data**

[Figure 8](#page-6-1) below illustrates the userdefined functions created to process the core data objects inorder to carry out the gesture recognition operation. As seen from the snippet code artefact, the images are converted to numpy arrays in Python so as to make them as vectors before feeding it into the deep learning network.

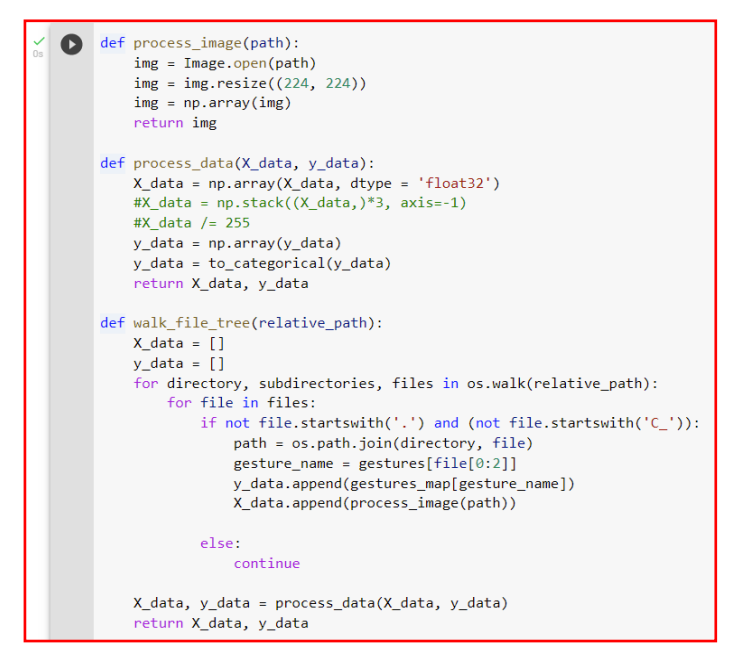

Figure 8- Function for X and Y data prep

<span id="page-6-1"></span>The gesture labels are stored as dictionaries with labels 0, 1, 2, …….,…8, 9 as seen in [Figure](#page-7-0)  [9.](#page-7-0) Then, all the images are iterated through the pre-processing function and the new label is assigned to each image.

```
gestures = {L': L': L'1 + i 1 + iT1 : F1st<br>'C_': 'C',<br>'ok': 'Okay',<br>'pa': 'Palm',<br>'th': 'Thumb',<br>'in': 'Index',
                     'fm': 'Fist_Moved',
                     'pm': 'Palm Moved',
                     'do': 'Down'
                      ł
      gestures_map = {'Fist' : 0},
                            'L': 1,'Okay': 2,'Palm': 3,'Thumb': 4,
                            'Index' : 5,
                            °C: 6,'Fist Moved': 7,
                            'Palm Moved': 8,
                            'Down': 9
                            \mathcal{L}
```
Figure 9- Gesture labels stored numerically

### <span id="page-7-0"></span>**3.3 Model Implementation**

This section mentions all the different kinds of deep learning models that are implemented to solve the research problem of hand gesture recognition and classification. First, all the necessary packages and libraries such as VGG16, Conv2D, confusion matrix, train and test split functions, etc. are imported in [Figure 10.](#page-7-1)

```
import os
Œ
    import warnings
    import cv2
    import keras
    import matplotlib.pyplot as plt
    import matplotlib.style as style
    import numpy as np
    import pandas as pd
    from PIL import Image
    from keras import models, layers, optimizers
    from keras.applications.vgg16 import VGG16
    from keras.callbacks import EarlyStopping, ModelCheckpoint
    from keras.layers import Input, Dense, Dropout, Flatten
    from keras.models import Model
    from keras.preprocessing import image as image_utils
    from keras.preprocessing.image import ImageDataGenerator
    from tensorflow.keras.utils import to_categorical
    import tensorflow as tf
    from sklearn.metrics import classification report, confusion matrix
    from sklearn.model_selection import train_test_split
    import seaborn as sns
    from tensorflow.keras.optimizers import SGD
    % matplotlib inline
    style.use('seaborn-whitegrid')
    warnings.filterwarnings(action='once')
```
<span id="page-7-1"></span>Figure 10- Importing all the libraries and packages

### **2D Convolutional Neural Network Model**

The implementation is based on 2D Convolutional Neural Networks and [Figure 11](#page-8-0) demonstrates the how the model is built using three convolutional, three maxpooling and a dense layer. It also inlvoves other regularisation and standardisation techniques such as dropout and batch normalisation. Before building the model, the X and Ydata are split into train and test sets in the ration of 7:3 using the sklearn library.

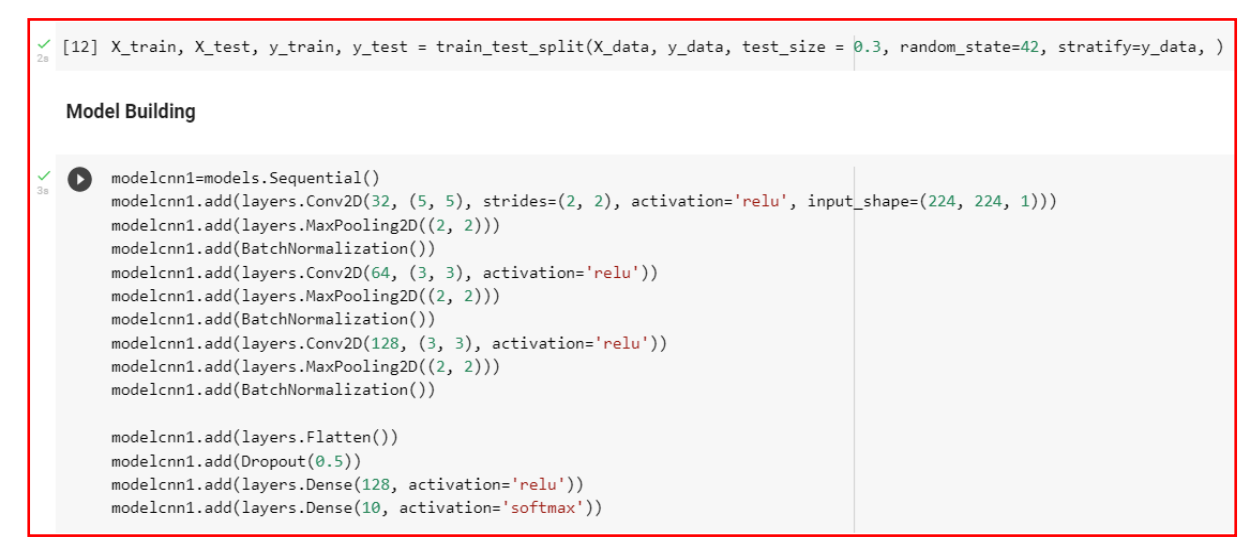

Figure 11- 2D CNN Model building

<span id="page-8-0"></span>Based on [Figure 12](#page-8-1) and [Figure 13,](#page-8-2) the models are compiled using both Adam and stochastic gradient descent functions of learning rate  $= 0.001$  with the evaluation metric as accuracy and loss function to be categorical crossentropy since the problem is to classify multiple labels.

| Œ | from tensorflow.keras.optimizers import SGD<br>$opt = SGD(learning rate=0.001, momentum=0.9)$<br>modelcnn1.compile(optimizer=opt, loss='categorical crossentropy', metrics=['accuracy'])                                                                                                    |
|---|----------------------------------------------------------------------------------------------------|
|   | $\checkmark$ [15] hist1 = modelcnn1.fit(X train, y train, epochs=15, batch size=256, verbose=1, validation data=(X test, y test))                                                                                                    |
|   | Epoch $1/15$<br>55/55 [=============================] - 15s 106ms/step - loss: 1.0608 - accuracy: 0.6773 - val loss: 0.7734 - val accuracy: 0.7520<br>Epoch $2/15$<br>55/55 [============================] - 4s 75ms/step - loss: 0.1449 - accuracy: 0.9627 - val loss: 0.2040 - val accuracy: 0.9500<br>Epoch $3/15$<br>55/55 [===========================] - 4s 77ms/step - loss: 0.0691 - accuracy: 0.9838 - val loss: 0.0626 - val accuracy: 0.9888<br>Epoch $4/15$<br>55/55 [===========================] - 4s 76ms/step - loss: 0.0449 - accuracy: 0.9919 - val_loss: 0.0298 - val_accuracy: 0.9963<br>Epoch $5/15$<br>55/55 [============================] - 4s 76ms/step - loss: 0.0331 - accuracy: 0.9939 - val loss: 0.0176 - val accuracy: 0.9975<br>Epoch $6/15$<br>55/55 [============================] - 4s 76ms/step - loss: 0.0253 - accuracy: 0.9958 - val loss: 0.0117 - val accuracy: 0.9983<br>Epoch $7/15$<br>55/55 [============================] - 4s 76ms/step - loss: 0.0194 - accuracy: 0.9972 - val loss: 0.0082 - val accuracy: 0.9990 |

Figure 12- Model fitted using SGD optimiser

<span id="page-8-2"></span><span id="page-8-1"></span>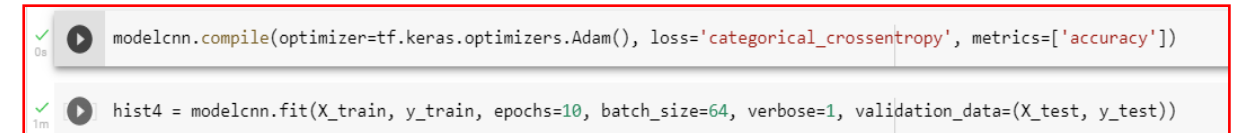

Figure 13- Model fitted using Adam optimiser

### **Transfer Learning- Pretrained VGG16 Network**

Another model is implemented with the help of transfer learning and as per below [Figure 14,](#page-9-0) the VGG16 model which is a pretrained network is depicted. Additional top layers are added over this network as part of the output layer. This model took almost an hour to complete on 30 number of epochs.

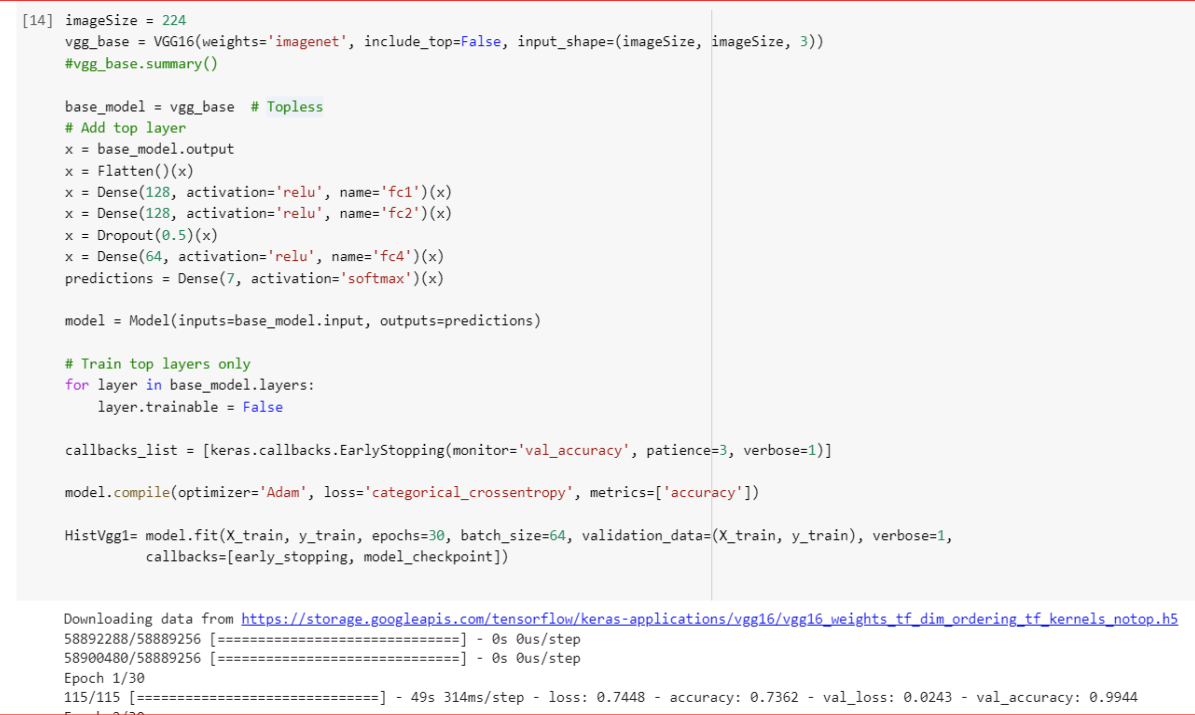

Figure 14- VGG16 pretained model implementation

<span id="page-9-0"></span>Due to the limitations of GPU and RAM memory, the data for the VGG model was reduced to seven gesture labels from ten labels. The dictionary that contained these class labels are also altered [\(Figure 15\)](#page-9-1)

```
gestures = {^{\prime}L_{-}}: ^{\prime}L^{\prime},
\bullet'fi': 'Fist',
                            {}^{\mathrm{t}}\mathrm{C}^{\mathrm{t}}_{\mathrm{m}} : {}^{\mathrm{t}}\mathrm{C}^{\mathrm{t}} ,
                            'ok': 'Okay','pa': 'Palm',
                            'th': 'Thumb',
                            'in': 'Index'
                             \mathcal{F}gestures\_map = {'Fist' : 0,'L' : 1,'Okay': 2,
                                     'Palm': 3,'Thumb': 4,
                                     'Index' : 5,^{\circ}C^{\circ}: 6
                                     \mathcal{F}
```
<span id="page-9-1"></span>Figure 15- Reduced classes

#### **Early Stopping and Model Checkpoint**

The early stopping function as defined in [Figure 16](#page-10-0) is also added to the models as this helps during the models' processing time and stops when the model is not able to further improve the training. The best weights at this point are saved by putting the model checkpoint method and assigning a location to save it.

```
[12] file path = '/content/Model1.h5'
     model_checkpoint = ModelCheckpoint(filepath=file_path, save_best_only=True)
     early_stopping = EarlyStopping(monitor='val_accuracy',
                                    min delta=0,
                                    patience=10,
                                    verbose=1,
                                    mode='auto',
                                    restore_best_weights=True)
```
Figure 16- Additional parameters

<span id="page-10-0"></span>Example of early stopping of the VGG16 model is shown below [\(Figure](#page-10-1) 17)

|  | Epoch 10/20                                                                                                    |
|--|----------------------------------------------------------------------------------------------------|
|  |                                                                                                    |
|  | Epoch 11/20                                                                                                    |
|  | 58/58 [============================] - 34s 587ms/step - loss: 7.4336e-04 - accuracy: 1.0000 - val loss: 1.4189e-05 - val accuracy: 1.0000       |
|  | Epoch 12/20                                                                                                    |
|  | 580/58 [============================= ] - 34s 584ms/step - loss: 9.4666e-04 - accuracy: 0.9999 - val loss: 7.3140e-05 - val accuracy: 1.0000    |
|  | Epoch 13/20                                                                                                    |
|  | 58/58 [============================] - 34s 587ms/step - loss: 7.9243e-04 - accuracy: 1.0000 - val loss: 8.0025e-06 - val accuracy: 1.0000       |
|  | Epoch 14/20                                                                                                    |
|  | 58/58 [============================] - 34s 583ms/step - loss: 6.8645e-04 - accuracy: 0.9999 - val loss: 2.2019e-05 - val accuracy: 1.0000       |
|  | Epoch 15/20                                                                                                    |
|  | 58/58 [============================] - 34s 587ms/step - loss: 5.9900e-04 - accuracy: 1.0000 - val loss: 7.9101e-06 - val accuracy: 1.0000       |
|  | Epoch 16/20                                                                                                    |
|  | 58/58 [=============================] - ETA: 0s - loss: 4.8883e-04 - accuracy: 0.9999Restoring model weights from the end of the best epoch: 6. |
|  | 58/58 [==============================] - 34s 585ms/step - loss: 4.8883e-04 - accuracy: 0.9999 - val loss: 2.7848e-05 - val accuracy: 1.0000     |
|  | Epoch 00016: early stopping                                                                                                    |

Figure 17- Early stopping

### <span id="page-10-1"></span>**Data Augmentation Model**

The data augmention technique is applied to the model which adds random tranformations to the training such as rotation, flips and shifting of the image within the frame, etc. in real-time as seen from [Figure 18.](#page-10-2) This model uses the ImageDataGenerator method whoch creates such data tranformations and the same is fitted to an existing model configuration.

<span id="page-10-2"></span>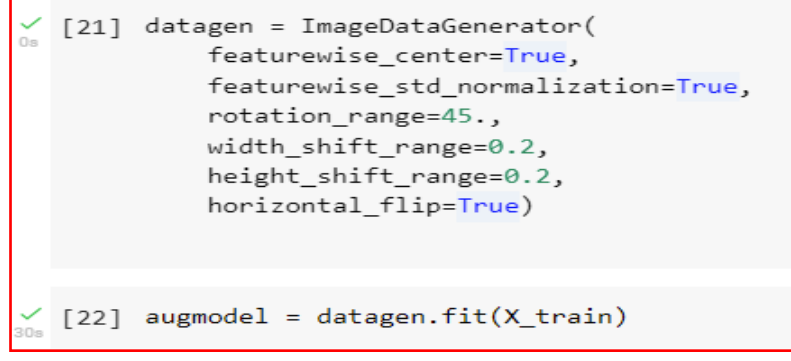

Figure 18- Augmented Data Generation

The model is fitted to the new data generated from the augmentation methods with a batchsize of 128 and number of epochs of 15 as shown in [Figure 19.](#page-11-0)

|  | $\checkmark$ [24] # fits the model on batches with real-time data augmentation:<br>HistAug = model.fit generator(datagen.flow(X train, y train, batch size=128),<br>steps per epoch=len(X train) / 128, epochs=15, validation data=(X test, y test))                             |
|--|----------------------------------------------------------------------------------------------------|
|  | /usr/local/lib/python3.7/dist-packages/ipykernel launcher.py:3: UserWarning: `Model.fit generator` is deprecated and will be remov<br>This is separate from the ipykernel package so we can avoid doing imports until                                                            |
|  | Epoch $1/15$<br>57/57 [=============================] - 76s 1s/step - loss: 0.9399 - accuracy: 0.6937 - val loss: 0.1132 - val accuracy: 0.9702<br>Epoch $2/15$                                                                                                    |
|  | 57/57 [============================] - 75s 1s/step - loss: 0.2733 - accuracy: 0.9102 - val loss: 0.2327 - val accuracy: 0.9229<br>Epoch $3/15$                                                                                                    |
|  | 57/57 [============================] - 75s 1s/step - loss: 0.1863 - accuracy: 0.9438 - val loss: 0.1536 - val accuracy: 0.9397<br>Epoch $4/15$                                                                                                    |
|  | 57/57 [============================] - 74s 1s/step - loss: 0.1644 - accuracy: 0.9479 - val loss: 0.0544 - val accuracy: 0.9835<br>Epoch $5/15$<br>57/57 [============================] - 75s 1s/step - loss: 0.1406 - accuracy: 0.9556 - val loss: 0.1331 - val accuracy: 0.9486 |
|  | Epoch $6/15$<br>57/57 [============================] - 74s 1s/step - loss: 0.1040 - accuracy: 0.9698 - val loss: 0.1052 - val accuracy: 0.9619                                                                                                    |
|  | Epoch 7/15<br>57/57 [============================] - 75s 1s/step - loss: 0.0979 - accuracy: 0.9701 - val loss: 0.0955 - val accuracy: 0.9654                                                                                                    |
|  | Epoch 8/15<br>57/57 [============================] - 74s 1s/step - loss: 0.0804 - accuracy: 0.9751 - val loss: 0.1057 - val accuracy: 0.9673<br>Epoch 9/15                                                                                                    |
|  | 57/57 [============================] - 75s 1s/step - loss: 0.0865 - accuracy: 0.9740 - val loss: 0.0938 - val accuracy: 0.9708<br>Epoch 10/15                                                                                                    |
|  | 57/57 [============================] - 75s 1s/step - loss: 0.0769 - accuracy: 0.9769 - val loss: 0.2404 - val accuracy: 0.9270<br>Epoch 11/15                                                                                                    |
|  | 57/57 [============================] - 76s 1s/step - loss: 0.0692 - accuracy: 0.9786 - val loss: 0.0882 - val accuracy: 0.9759<br>Epoch 12/15<br>57/57 [============================] - 75s 1s/step - loss: 0.0688 - accuracy: 0.9790 - val loss: 0.1212 - val accuracy: 0.9594  |
|  | Epoch 13/15<br>57/57 [============================ ] - 75s 1s/step - loss: 0.0681 - accuracy: 0.9782 - val loss: 0.1094 - val accuracy: 0.9667                                                                                                    |
|  | Epoch 14/15<br>57/57 [============================ ] - 75s 1s/step - loss: 0.0699 - accuracy: 0.9770 - val loss: 0.1181 - val accuracy: 0.9629<br>Epoch 15/15                                                                                                    |

Figure 19- Data Augmented Model run

### <span id="page-11-0"></span>**3.4 Model Evaluation**

The evaluation metrics used in this research are the confusion matrix, rate of accuracy and validation loss curve plots. In [Figure 20,](#page-11-1) the first cell prints the overall rate of accuracy of the introduced model. The second cell prints the confusion matrix of all the ten gesture labels with its true verses predicted classification.

```
[16] \boxed{\text{loss, acc}} = \text{modelcm1}.\text{evaluate}(X_test, y_test, verbose=1)print("Accuracy:" + str(acc))
         188/188 [=============================] - 1s 7ms/step - loss: 0.0035 - accuracy: 0.9993
         Accuracy: 0.9993333220481873
\frac{1}{\sqrt{2}} [25] def get_classification_metrics(X_test, y_test):
             pred = modelcm1.predict(X test)pred = np.arange(pred, axis=1)y_true = np.argmax(y_test, axis=1)
              cnf = confusion_matrix(y_true, pred)
              #print('\n')
              #print(classification_report(y_true, pred))
              plt.figure(figsize = (12,5))axs = sns.heatmap(cnf, annot=True, cmap="Blues", fmt="g", linewidths=.5)<br>axs.xaxis.set_ticklabels(['Fist', 'L', 'Okay','Palm','Thumb','Index','C','Fist Moved','Palm Moved','Down'])<br>axs.yaxis.set_ticklabels(['Fist', 'L', 'O
              plt.yticks(rotation=30)
              plt.show()
```
<span id="page-11-1"></span>Figure 20- Code snippets for printing accuracy and confusion matrix

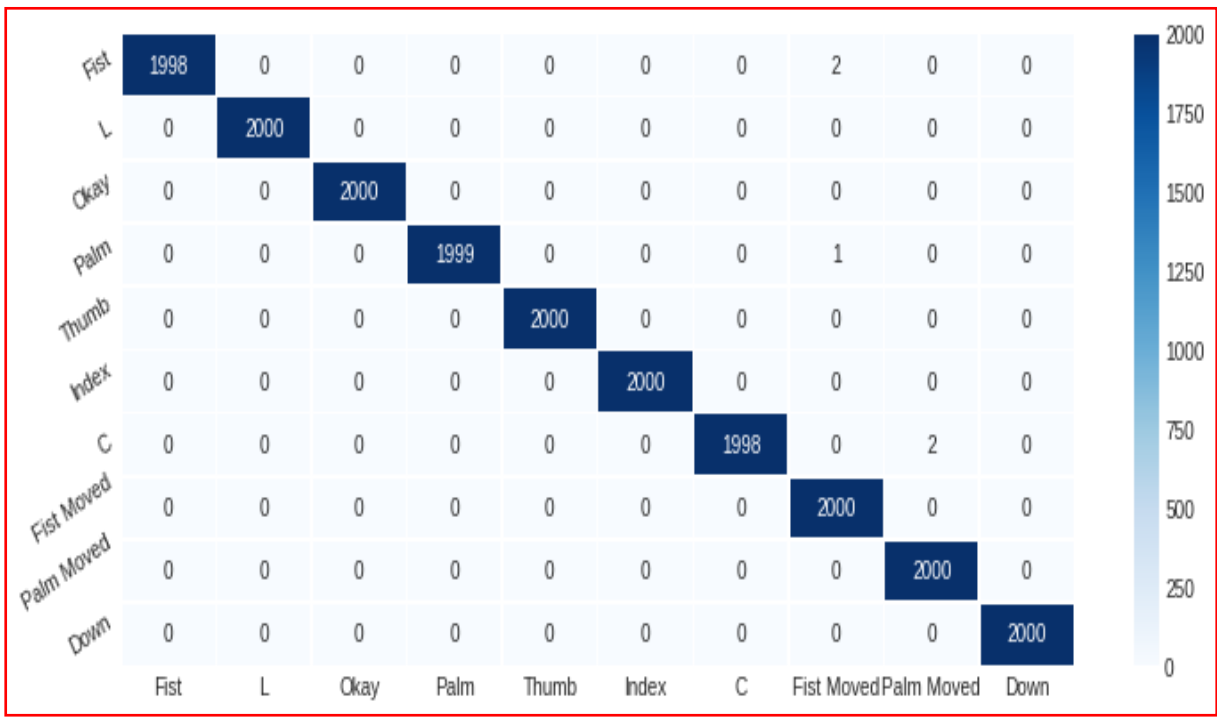

An example of the confusion matrix containing the ten classes is shown in [Figure 21.](#page-12-0)

Figure 21- Confusion Matrix of CNN Model

<span id="page-12-0"></span>Python's garbage collector method is used to save up some space in the memory by releasing the unused space [\(Figure 22\)](#page-12-1)

```
# Release some unused memory
\begin{array}{ccc} \square & \square & \square \end{array}import gc
        gc.collect()
        4652
```
Figure 22- Importing garbare collector

<span id="page-12-1"></span>Finally, the plot of training verses validation loss is also used to evaluate the model's performace with the help of matplotlib library as seen generated from below [Figure 23.](#page-12-2)

```
# Plotting the training v/s Validation Loss graph for Model 1
  from matplotlib import pyplot
  pyplot.plot(hist1.history['loss'], 'g', label='Training_loss')
  pyplot.plot(hist1.history['val_loss'], 'b', label='Validation_loss')
  pyplot.title('2D CNN Model Training and Validation Loss')
  pyplot.xlabel('Epochs')
  pyplot.ylabel('Loss')
  pyplot.legend()
  pyplot.show()
```
Figure 23- Plot for Learning Curves

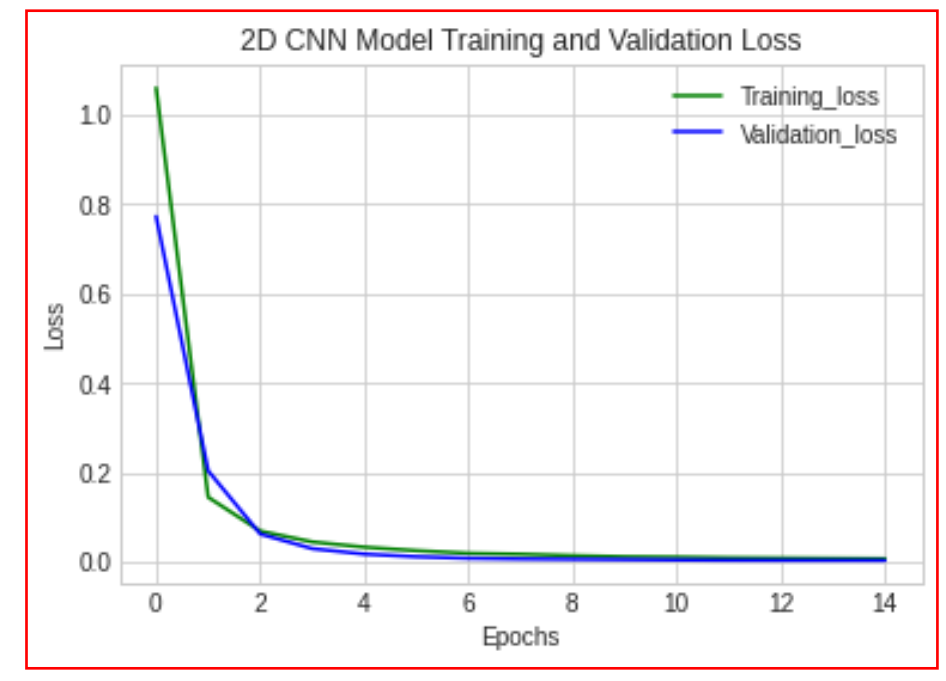

Example of the loss validation plot is shown below [\(Figure](#page-13-0) 24)

<span id="page-13-0"></span>Figure 24- Loss Validation Curve Plot